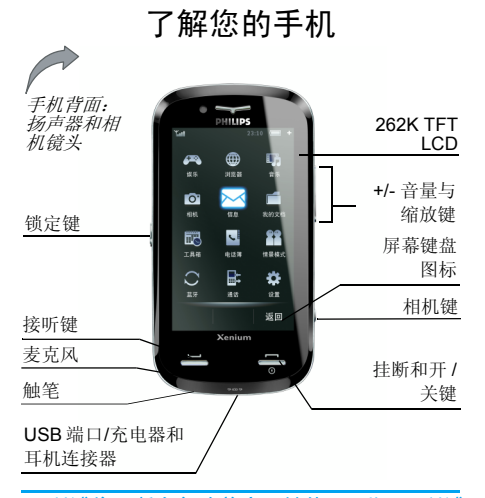

飞利浦将不断力争改善产品性能。因此,飞利浦 保留修改或取回本用户指南的权利,如有更改, 恕不另行通知。飞利浦力求确保该用户指南的 信息均为准确,但不承担用户指南与产品之间 存在的任何错误、遗漏或差异的责任。本手机用于连接 *GSM/GPRS* 网络。

### 如何操作

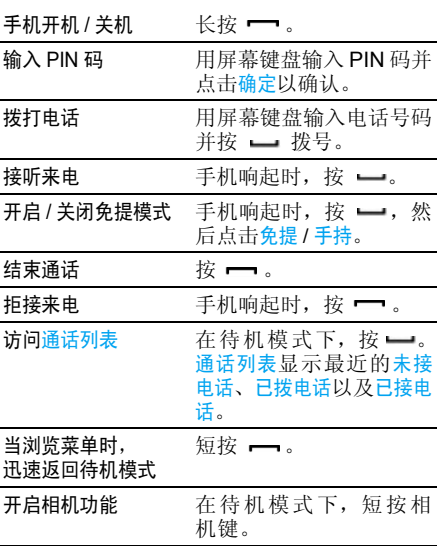

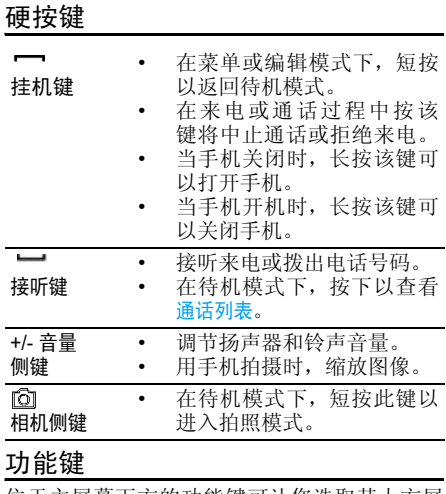

位于主屏幕下方的功能键可让您选取其上方屏 幕上所显示的对应选项,包括通话期间的选项。这些键的功能根据操作环境而变化: 功能键会随 当前内容的不同而有所差异。

### 软图标

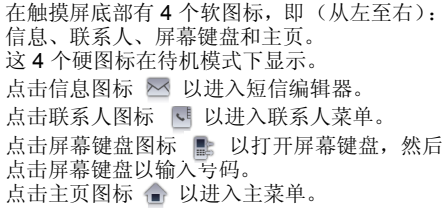

#### 触摸屏

警告 *!* 您只能使用产品所附带的触笔点击触摸 屏。不要用其它工具点击触摸屏。

手机上的触摸屏功能可让您在列表和菜单之间 快捷且直观的进行操作。使用放置于手机侧面 的触笔来操作触摸屏。当您进入任何可用菜单 时,即使用它。在可用的屏幕区域使用触笔点击 一次或两次即可进行相应的操作 (例如菜单页 标头、菜单项目、列表、功能键、选项菜单、文 本输入区、选择区域、下拉菜单框、选择框等)。

*如果您在几秒未触摸屏幕,滚动条将消失。* 

#### 由于触摸屏在特定操作中无法代替按键的操作,因此某些情况下无法使用触摸屏。

屏幕会显示可用触笔操作的列表和菜单。您可选择一个项目,上下移动或同时选择几个项目。

### 触屏校准

您必须执行屏幕校准以便当使用触摸屏和触笔 时准确度更高。使用触笔点符号中心直至屏幕上出现 "完成"信息。

## 主菜单

主菜单可让您访问表格中所列的手机的各种不同功能。下表概括了主菜单的结构、此处各种图 标的含义以及说明书中更详细地描述相关菜单 信息的页码。

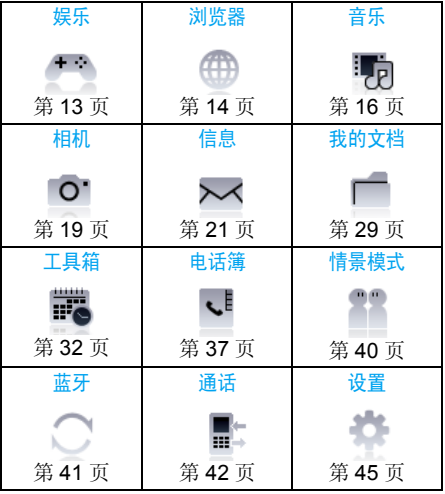

在待机模式下, 点击 ☎ 以访问主菜单, 然后 点击主菜单图标以浏览子菜单。按确定以访问 与选定项目相关的选项,或按返回返回上一级 菜单。

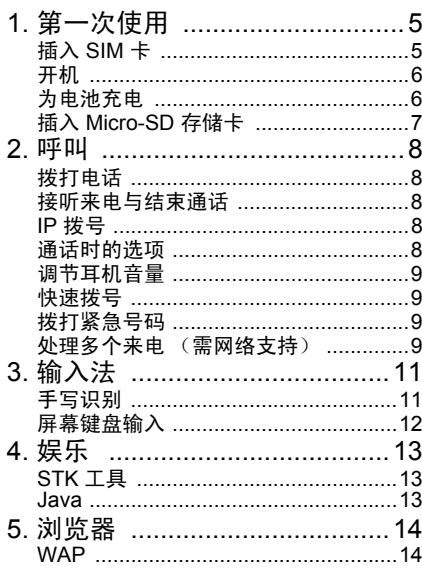

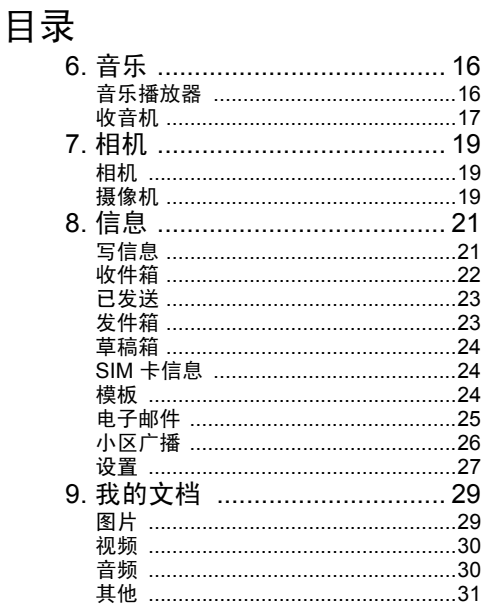

#### $\overline{3}$

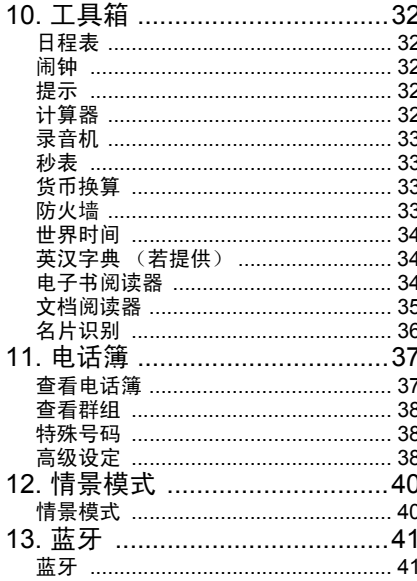

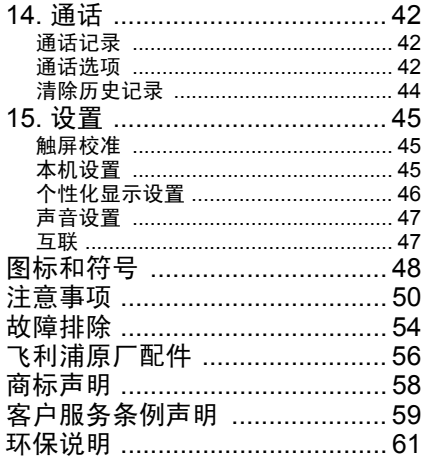

1 • 第一次使用

<span id="page-5-0"></span>在使用前,请先阅读"注意事项"中的安全指导

要使用手机,您必须插入一张 GSM 运营商或零售商提供的有效 SIM 卡。 SIM 卡包含您的订购 信息、电话号码以及可以储存电话号码与信息的内存。

#### <span id="page-5-1"></span>插入 SIM 卡

按照以下步骤插入您的新 SIM 卡。在卸下后盖之前,务必将您的手机关机。

#### 卸下手机后盖

插入 SIM 卡之前,您必须先卸下手机后盖。按 下后盖上的按钮,然后按图中所示将后盖向下滑动。

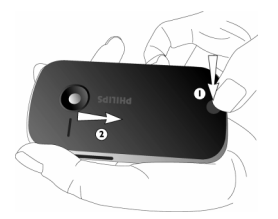

卸下电池要卸下电池,把电池从右下角掀起。

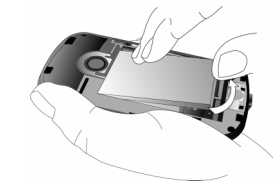

开机时不要取出电池,因为这可能导致所有个人设定丢失。

安装 *SIM* 卡

将 SIM 卡插入卡槽, 向内推至尽头为止。确保 SIM 卡的缺角与 SIM 卡槽的缺角对齐, 且 SIM 卡的金键触点向下。

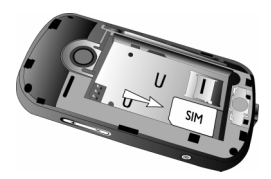

#### 更换电池

将电池滑回槽中,金属接头朝下,直至其停止不动。然后向下按将其固定住。

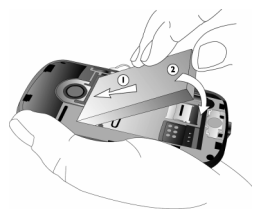

#### 装回手机后盖

将后盖对准左边槽口,并向下按将其固定于手机的右边。

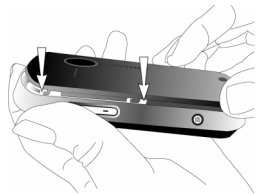

在使用手机前请移除屏幕以及照相机镜头上的保护膜。

## <span id="page-6-0"></span>开机

要开机,请长按 一键。您可能需要输入 PIN 码。PIN 码是一组 4 至 8 位的 SIM 卡密码。PIN 码为预先设置,并由您的网络运营商或零售商提供。

如果连续 *3* 次输入错误的 *PIN* 码,*SIM* 卡将被锁上。要解锁,您必须向网络运营商索取 *PUK* 码。

## <span id="page-6-1"></span>为电池充电

您的手机由可充电电池提供能源。新的电池已 经部分充电,当电池电量不足时将发出提示音(如果电池提示音设置为开)。

 将电池与电池盖归位后即可为手机充电。按 如下所示插入连接器。然后将另一端插进电源插座。

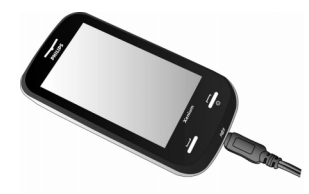

第一次使用

电池图标表示充电状态。充电过程中,如果开 机,充电指示器将滚动;<sup>一</sup>般情况下,手机完全 充电至少需要 2.5 小时左右。当所有滚动条稳 定时,电池即被完全充满。这时可以断开充电器。

 视网络和使用情况而定,充足电量后最长通话时间可达 10 小时,最长待机时间可达 1 个月。 电池完全充电后,将充电器继续插在手机上不会损害电池。

 关闭充电器的唯一方法是将它从电源上拔下,请选择一个容易接近的电源插座。

**此数据是在使用首次完全充电的电池时, 由** 实验室测得,有可能因网络状况或用户设定、使用方式等使用情况的变化而不同。

<span id="page-7-0"></span>插入 Micro-SD 存储卡

*X800* 可支持容量高达 *8GB* 的 *Micro-SD* 卡。

#### 卸下手机后盖

必须取出手机的电池才能看见 micro-SD 卡槽。

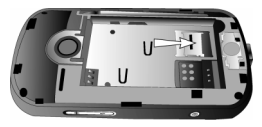

### 插入 *Micro-SD* 存储卡

取下电池后,您可打开 micro-SD 存储卡槽并按如下所示插入 micro-SD 卡。

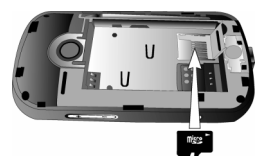

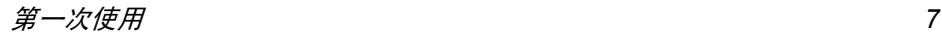

*8*

2. 在列表中选择一位联系人并按 - 拨打所 选号码。3. 按 → 挂断。

### <span id="page-8-2"></span>接听来电与结束通话

接到来电时,如果呼叫方选择显示其 ID,手机 屏幕上将显示呼叫人的号码。如果该号码已存储在电话簿中,则显示相应的姓名。

2• 呯叫

## <span id="page-8-1"></span><span id="page-8-0"></span>拨打电话

#### 从待机屏幕

- 1. 在待机模式下点击触摸屏底部的 1 图标以 打开号码输入屏。点击屏幕上的数字以输入电话号码。要纠正错误,点击清除。
- 2. 按 ━ 拨号或点击拨号。
- 3. 按 ━━ 挂断。

要拨打国际电话,长按屏幕上的"0"键以输入 国际前缀 "+"符号。

### 使用电话簿

1. 在待机模式下,点击触摸屏底部的 վ 图标 并选择查看电话簿以打开联系人列表。

#### • 接听来电:按 ━ 或点击选项并选择应答。

- 拒绝来电:按 ━━ 或点击<mark>选项</mark>并选择拒接。 如果启动了<del>来</del>电转移,则来电将转接至另一 号码或您的语音信箱。
- 挂断: 按 —

如果手机处于静音模式则不会响铃 (参见 "[情](#page-40-3) [景模式](#page-40-3)"第 *40* 页)。

## <span id="page-8-3"></span>IP 拨号

在待机模式下 , 当您按 ━━ 进入通话列表时,您 可以选择 IP 拨号。手机将自动把预设的 IP 特服 号添加到电话号码前面,并开始 IP 拨号。您可 以在电话簿 > 其它号码 > 服务电话预设IP 特服号。

### <span id="page-8-4"></span>通话时的选项

通话期间,选择访问联系人,显示键盘或选项以 访问下列选项:

- 免提 / 手持
- 保持通话
- 录音机
- 静音 / 恢复声音
- 发送和接收短信
- 进入日程表
- 进入计算器
- 启动双音多频 (按键音拨号系 统)
- 拨打新通话

#### 录音机

在大多数国家或地区,通话录音要受法律的限 制。如果您想对双方的通话录音,我们建议您先 通知对方,并只能在对方同意后方可这么做。您也应当对录音保密。

要在通话期间对通话进行录音,选择选项并选择 录音机。录音讲以 \*.amr 格式保存并存储在我的 文档菜单的音频中。(参见["音](#page-16-0)乐"第 16 页)。

#### 静音或取消通话静音

通话期间,选择<mark>选项</mark>,然后选择将静音功能设置 为开 / 关。如果您选择了静音,麦克风将被关闭。

#### <span id="page-9-0"></span>调节耳机音量

<span id="page-9-1"></span>通话期间,按 <sup>+</sup> 或 - 侧键以调高或降低音量。快速拨号

#### 从通话记录快速拨号

在待机模式下,按 ━━以访问通话列表。 选择一 个要拨打的号码,然后按 →拨打该号码。

#### <span id="page-9-2"></span>拨打紧急号码

如果手机中没有 SIM 卡,您可点击 <mark>SOS</mark> 拨打 紧急电话。如果手机中有 SIM 卡,您可在待机模式下输入 紧急号码,然后按 一。

注意:紧急通话不会保存在通话记录中。

在欧洲,标准的紧急号码是 *112*,在英国则是*999*。

### <span id="page-9-3"></span>处理多个来电 (需网络支持)

手机能够一次处理两个或两个以上的来电, 或 者召开电话会议。本功能取决于网络运营商和 / 或您所申请的服务。

#### 拨打第二通电话

在通话时,或当有一个保持通话时,您仍可拨打 第二通电话。在通话时,拨打号码 (或在电话簿中选择一位联系人)并按 —。第一通电话将 被保持并开始拨打第二通电话。然后您可选择选项以访问下列选项:

#### • 免提 / 手持

- <sup>ï</sup>切换在两通电话之间切换。
- 多方通话将通话者加入一个电话会议。

呼叫

- ï 转移连接两通电话。在完成转移后,您的连接即会被中断。
- ï 结束单线断开其中一方的通话。
- <sup>ï</sup>结束所有通话。
- ï 录音机录制通话。
- 静音以关闭麦克风。
- 发送和接收短信
- 讲入日程表
- 进入计算器
- 双多音频以启动按键式拨号系统。

#### 接听第二通来电

当您在通话时接到第二通来电,您的手机会发 出一次蜂鸣声,同时在屏幕上显示来电信息。然后您可以:

- 按 接听第二通来电 (第一通来电 将被保持)。
- 按一 拒接来电。
- 选项 访问选项列表。您可以选择结束 当前通话以结束当前通话并接听第二通来电。

要接收第二通来电,您必须取消语音呼叫的呼叫转移 *(请参见[第](#page-43-0) 43 页),并启动*呼叫等待 *(请* 参见[第](#page-42-4) *42* 页)。

<span id="page-11-2"></span>3 • 输入法

<span id="page-11-0"></span>您的手机提供多种文本编辑模式,其中包括手 写输入、拼音输入、英文输入、数字输入和符号输入。

在文本编辑期间,点击 四和 三在手写识别模 式和屏幕键盘输入模式之间切换。

您可以同时使用手写识别模式和屏幕键盘输入模式。

#### <span id="page-11-1"></span>手写识别

- 在手写识别模式下,您可以使用手写识别输入 汉字、英文单词、数字和符号 (包括标点符号)。
- 1. 点击触摸屏上的相应图标,在中文输入模式、英 文 输 入 模 式 m 、 符 号 输 入 模 式 e\*s 间切换。
- 2. 使用触笔输入文本。系统可以自动识别手写内容,并在输入区显示识别的结果,以及建议的候选字符。
- **3**. 点击选择以确认字符。如果识别结果不是您 想要的字符,请从候选字符中选择并点击以替换输入区的字符。您可以点击<mark>清除</mark>以删除

文本区光标左侧的字符或符号。长按清除将 删除文本区光标左侧的所有内容。

- 4. 完成书写后,点击发送以进入下一步并选择 信息的收件人。
- 5. 点击选项以访问保存为、插入联系人、使用模板 <mark>选</mark>项菜单。有关更多详情,请参见["信息"](#page-21-0) 第 21 [页](#page-21-0)。

下列屏幕实 例描述中文字符、英文单词、符号和数字的手写识别过程。

#### 输入中文字符

- 1. 点击 中 以进入中文字符输入模式。
- 2. 使用触笔在触摸屏上书写中文字符。
- 3. 您将可查看输入区的识别结果,以及建议的候选字符。
- 4. 点击选择以确认字符或从输入行中选择一个 候选字符,并点击以替换输入区的字符。

#### 输入英文字母

- 1. 点击 En 以进入英文字母输入模式。
- 2. 使用触笔在触摸屏上书写英文字母。系统可以区分大小写。书写前不需要转换大小写。
- 3. 您将可查看输入区的识别结果,以及建议的候选字符。
- 4. 点击选择以确认字符或从输入行中选择一个 候选字符,并点击以替换输入区的字符。

输入法 *11*

#### <span id="page-12-1"></span>输入符号

- 1.点击 <mark>@\*s</mark> 以进入符号输入模式。
- 2. 使用触笔点击触摸屏上的图标。

#### <span id="page-12-2"></span>输入数字

- 1. 点击 En 以进入数字输入模式。
- 2. 使用触笔在触摸屏上书写数字。
- 3. 输入区将出现识别结果以及建议的候选字符。
- 4. 点击选择以确认字符或从输入行中选择一个 候选字符,并点击以替换输入区的字符。

### 输入空格

点击 ■■ 在光标后输入空格。

回车换行操作

点击屏幕上的换行符<mark>,</mark>来回车换行。

## <span id="page-12-0"></span>屏幕键盘输入

### 英文模拟键盘输入

您可以通过该输入方式输入 26 个英文字母、10 个数字以及一些常用的符号。点击屏幕上的数 字或字母,编辑器中将直接显示您所点击的内容。在英文输入模式下,您可以点击 个或屏幕 上的 ✿ 以在大写字母和小写字母之间切换。

屏幕键盘输入模式具有 *3* 个标签,您可以输入汉字、英文字符和符号。屏幕不包括输入数 字的标签,因为数字键是键盘的一部分。输入 英文字符、汉字、符号、空格和换行回车的方 法与手写识别模式下的方法完全一致。有关更多信息,请参阅"[手写识别](#page-11-1)"第 *11* 页节。

### 屏幕拼音键盘 (用于简体中文)

在该屏幕上直接点击字母来组合成拼音,然后 与该拼音组合对应的候选字将排列在屏幕上。 当候选字符无法在一行内显示时,您需要用 和 屏幕图标滚动列表。如果想要输入的字符 出现在候选列表中,则用触笔直接点击该字符。 字符将显示在编辑器中。

#### 预想文本输入法

预想文本输入法是一种在手机中进行文本输入 的智能型编辑模式。手机将通过您按键的次序 预测您想输入的文字。该输入法可让您更快地进行文本输入。按 4 和 D 屏幕图标以浏览列 表,并用触笔直接点击要输入的字符。该字符将显示在编辑器中。

#### 符号 */* 数字屏幕键盘输入

请参阅 ["输入符号"](#page-12-1)第 12 页和 ["输入](#page-12-2)数字" 第 12 [页](#page-12-2)。

# <span id="page-13-0"></span>4 · 娱乐

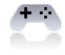

### <span id="page-13-2"></span><span id="page-13-1"></span>STK 工具

此菜单中的功能取决于您的 SIM 卡是否支持STK。如果您的 SIM 卡支持 STK 功能, 屏幕会 显示 STK 菜单。

#### <span id="page-13-3"></span>Java

您的手机拥有 Java 实时环境功能, 它可让您运 行 Java 应用程序, 例如从网络下载的游戏等。 当您首次启动 Java 时, 屏幕会显示一条信息提 示您 Java 的安装与配置将需要稍许时间。该提示只会出现一次。

#### *Java* 设定

如果已安装 Java,您可选择选项 > 设置以设置 下列选项:

#### 网络访问 您可以设定自动连接的偏好 设置。您可以选择每次询问、首 先提示, 或从不。

自动执行

信息

多媒体

本地连接

 您可以设定自动启动 Midlet 的 偏好设置。您可以选择每次询问、首次提示或从不。

您的手机 会显示 有 关 "*MIDlets*"的信息。*MIDlets* 是指 *JAVA* 应用程序或游戏。

 您可以设定接收信息的偏好 设置。您可以选择每次询问或 从不。

 您可以设定彩信的偏好设置。 您可以选择每次询问、首次提示或从不。

读取用户数据 您可以设定读取用户数据的偏 好设置。您可以选择每次询问、首次提示、允许或从不。

编写用户数据 您可以设定编写用户数据的偏 好设置。您可以选择每次询问、首次提示、允许或从不。

> 您可以设定本地连接的设置。 您可以选择每次询问、首次提示、允许或从不。

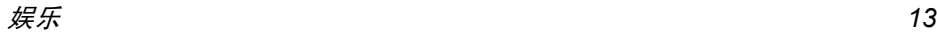

### <span id="page-14-2"></span><span id="page-14-1"></span><span id="page-14-0"></span>**WAP**

此菜单可让您访问互联网。您的手机已经预先 配置了几种互联网访问模式。一旦启动了一种访问模式,您便可以开始浏览互联网。

#### 主页

您可以为每种访问模式保存一个主页。当您使 用 WAP 浏览器访问互联网时,会首先显示您所选中访问模式的主页。

### 书签

您可以将 URL 保存为书签。洗择一个书签, 并 点击确定以访问下列选项:

- 转到访问所选书签的网页。
- 编辑编辑所选书签。
- 发送发送所选书签。
- 删除删除所选书签。
- 删除全部删除全部书签。

加入新书签 输入标题和 URL 以创建一个 新书签。

### 输入地址

输入网站地址并确认与网站的连接。

#### 最近的网页记录

此菜单允许您查看最近访问的网站。

### 设置

此菜单可让您为网络浏览配置网络设定。您的 手机可能预先配置了特定网络运营商的设定参 数。如果您是该网络运营商的用户,您即可开始使用浏览器。否则,您需要重新配置设定。

对于您或网络运营商由于更改配置而引起的任 何故障,飞利浦恕不提前通知,或承担后果。请向您的网络运营商查询最新信息。

提供下列网络设定选项:

- WAP 配置文件更改当前选定设置档的 配置。
- 浏览选项 配置浏览器参数,如设定超 时及开启或关闭显示图像功能。

服务消息设置配置服务信息设置。

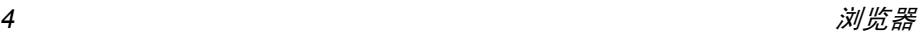

#### 清除缓存

启动、关闭或清除缓存。

清除 Cookies 启动、关闭或清除 Cookie。 Cookie 是您在访问网站时向 您的浏览器发送的一种信 息。

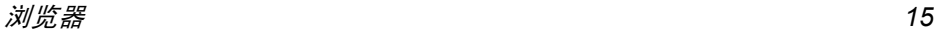

<span id="page-16-0"></span> $6 \cdot$  音乐

「肩

<span id="page-16-1"></span>您可以使用此功能播放声音文件。您的手机支持 MP3 格式的播放。

### <span id="page-16-2"></span>音乐播放器

#### 曲目

此功能可让您通过手机或存储卡播放下载的音乐。例如,要通过插入的 micro-SD 卡播放曲 目,必须确保您在音乐播放器 > 设置 > 音乐源下 选择存储卡。

选择曲目选项。并从列出的曲目中选择想要播 放的音乐文件,然后点击<mark>播放</mark>或访问以下选项:

- 设为铃声 将曲目设为铃声并添加至铃声 列表。
- 详情情 显示曲目的详细信息。

当正在播放歌曲时,屏幕上将出现一个播放进 度条以指示歌曲的播放进度。屏幕也将显示歌曲的总长度、已播放时间和播放音量。

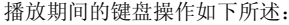

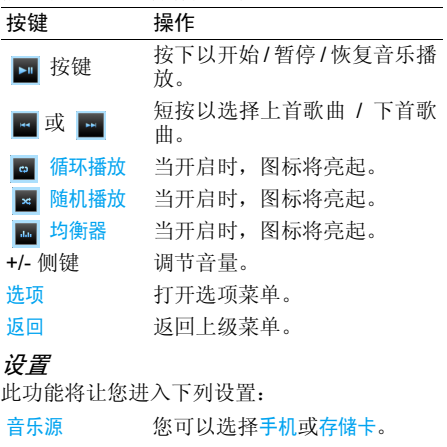

曲目选择择 您可以选择<mark>歌曲列表或我的选择</mark>。

#### 背景播放放 您可以选择询问、一直或关闭。

当您在听音乐时正好手机有来 电,音乐将停止播放,直到您 接听来电或拒绝来电。当您在 听音乐时正好收到信息,手机 会发出蜂鸣声,但音乐将继续播放。

- 均衡器器 您可选择正常、低音、舞曲、古 典、高音、派对、流行或摇滚。
- 循环播放放 您可以将循环播放模式设置为 单曲、关或所有。
- 随机播放放 您可以将随机播放模式设置为开 或关。
- 音乐播放选项菜单
- 选项描述
- 设为来电铃声将曲目设为铃声。
- 均衡器器 您可选择正常、低音、舞曲、古 典、高音、派对、流行或摇滚。
- 循环播放放 您可以将循环播放模式设置为 单曲、关或所有。

#### 随机播放

放 您 可 以 将 随机播放模 式 设 置 为开或关。

详情情 显示曲目的详细信息。

#### 正在播放

此功能显示当前正在播放的歌曲。

只有那些保存在我的文档 *<sup>&</sup>gt;* 音 频根目录文件夹中的音乐曲目才可显示为曲目。

## <span id="page-17-0"></span>收音机

此菜单可让您通过手机收听广播。将耳机连接 器与手机相连接。当收听广播时,广播频率和音量将在屏幕上显示。

收听广播期间的键盘操作如下所述:

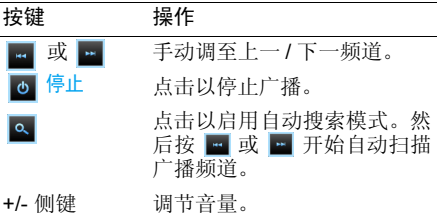

选项打开选项菜单。

返回回 返回上级菜单。

#### 收音机播放选项菜单

- 频道列表 显示广播频道预设列表。您可 以保存 9 个预设电台。
- 手动输入 让您输入广播频道。用触笔在 触摸屏上点击数字以输入广播频道。按<mark>确定</mark>以确认或清<mark>除</mark>以 清除数字。
- 自动预设自动扫描广播频道并将其保存 至预设频道列表中。
	- 背景播放 : 无需退出广播应用 程序便可收听广播电台。

当您在收听广播时正好手机有 来电,广播将停止播放,直到 您接听来电或拒绝来电。当您 在收听广播时正好收到信息, 手机将发出蜂鸣声,但将继续播放广播。

扬声器 :可让您使用扬声器 (当设置为开)或不使用扬声 器 (当设置为<mark>关</mark>) 收听广播。

设置

<span id="page-19-1"></span><span id="page-19-0"></span>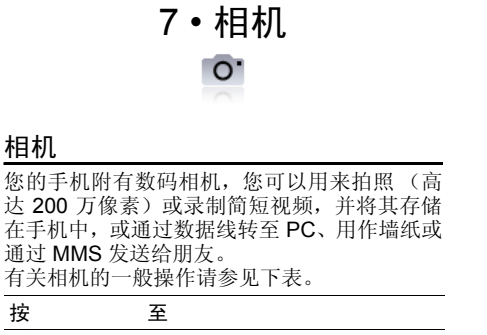

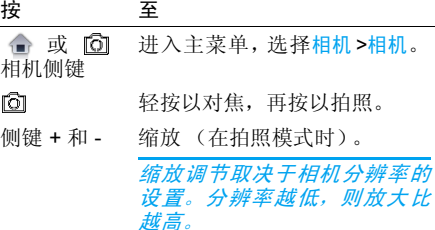

点击 648x480 以更改相机的分辨 率。您 可 将 分 辨 率 设 置 为 240x400、 640x480、 800x600、 1280x1024 或 1600x1200。

点击 つ 以返回至上一菜单。

访问设置菜单以设置图像品质、 拍摄延迟、连拍、模式、场景、存储位置、色彩效果、曝光补偿(曝 光值) 、快门音、频率、和恢复设置。

 在任意菜单中按 可取消当前的操作并返回待机模式。

如果图片已保存,可在我的文档 > 手机 / 存储卡 > 图片中找到。

### <span id="page-19-3"></span>摄像机

648x480

 $\ddot{\bullet}$  $\bullet$ 

您可以使用此选项录制简短视频并在手机上播 放。此视频可以保存在手机或插入的存储卡(micro-SD 卡)中。录制时间取决于内存状态。 手机的最大内存是 47MB。录制到 micro-SD 卡 时可以存储的视频大小取决于 micro-SD 卡的大小。

<span id="page-19-2"></span>相机

如何录制视频?

| 按                  | 至                                                                                         |
|--------------------|-------------------------------------------------------------------------------------------|
| $\hat{\mathbf{u}}$ | 讲入主菜单, 洗择相机 > 视频。                                                                         |
| ்                  | 开始录制视频。                                                                                   |
| $\ddot{\bullet}$   | 点击 → 返回至上一菜单。                                                                             |
| $\bullet$          | 访问设置菜单并设置图像品质、<br>模式、场景、记录音频、存储位置、<br>色彩效果、曝光补偿 (曝光值)、<br>频率、文件尺寸限制、录制时间限<br>制、编码格式及恢复设置。 |

如果您已开启视频,只需按 60 即可拍摄。 保存 视频后,您可在我的文档 > 手机 / 存储卡 > 视频中 查看视频。

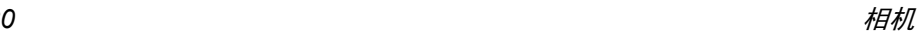

<span id="page-21-0"></span> $8 \cdot$  信息

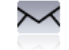

### <span id="page-21-2"></span><span id="page-21-1"></span>写信息

#### 短信

此菜单可让您使用短信服务 (SMS)向对方发 送短信。您可使用短<mark>信</mark>菜单向其它手机或可以接 收短信的设备发送信息。编辑并发送短信时,请遵照如下步骤:

- 1. 选择写信息 <sup>&</sup>gt; 短信,并使用键盘和触笔写入信息。
- 2. 点击<mark>选项</mark>以访问下列选项:
- 另存为为 选择储存至草稿或储存至模板。然 后点击确定。
- 插入联系人 从联系人列表中选择一个联系 人。然后点击确定。
- 使用模板板 选择插入预设信息。 然后点击 确定。
- 3. 点击发送以进入下一步,并使用下列选项:
- 电话簿簿 从联系人列表中选择一个接收 人。您可选择多个收件人。然后点击确定。
- 电话号码 输入接收新短信的联系人手机号 码。然后点击<mark>添加</mark>。
- 群组 选择一 组收件 人。然后点击 确定。
- 4. 点击选项以访问下列选项:
	- 添加 从联系人列表中添加其它收件 人,或输入电话号码。然后点击确定。
- 删除移除联系人。然后点击<del>确</del>定。
- 5. 点击<mark>发送</mark>以发送信息。

#### 彩信

您的手机还可以发送和接收彩信(彩信服务)。 通过彩信服务,您可以发送含有图片、声音与文本的信息。

 在发送彩信时,您的收件人必须使用一部拥有 彩信功能的手机才能查看您的信息。按照下文描述的步骤, 编写和发送彩信:

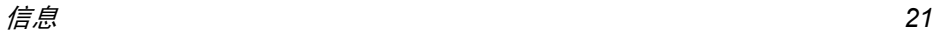

- 1. 选择写信息 > 彩信,并输入下列:
- 至输入收件人的号码或电子邮件。
- 抄送 输入您要将信息抄送的其它收 件人号码或电子邮件。
- 密送 输入您要将信息抄送的收件人号 码或电子邮件,其它收件人看不到密件抄送列表中的收件人。
- 主题输入彩信的主题。
- 编辑内容 使用屏幕键盘和触笔编辑彩信 内容。
- 2. 当完成编辑时,点击<mark>选项</mark>以访问下列选项:
- 添加图像 打开图像列表,选择一个图像并 插入彩信中。
- 添加音频 打开音频列表,选择一个声音文 件并插入彩信中。
- 添加视频 打开视频列表,选择一个视频片 段并插入彩信中。
- 添加附件 在信息中插入一个文件(txt、jar 等等)。
- 插入新页面于前只有当您的彩信拥有一个以上 的幻灯片时才适用。在另一个幻灯片之前插入一个幻灯片。

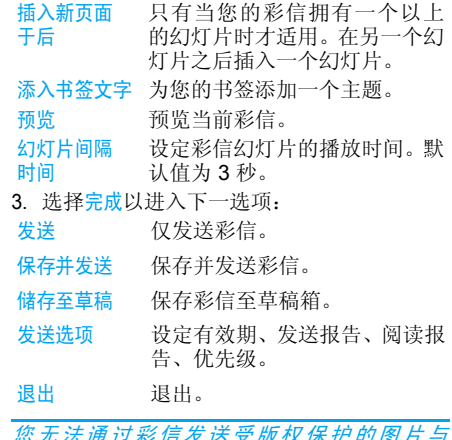

您无法通过彩信发送受版权保护的图片与声音。

### <span id="page-22-0"></span>收件箱

本菜单可让您阅读已接收的短信 / 彩信。这些信 息会显示在一个列表中。

当显示信息时,点击查看以阅读所选信息,然 后点击回复以回复发件人或点击选项访问下列 选项:

- 转发转发所选信息。
- 编辑编辑所选信息。
- 删除删除所选信息。
- 移至 SIM 卡卡 将所选信息保存在 SIM 卡内存。 信息将被移动到 SIM 卡存档文件 夹。
- 提取号码提取发件人号码或信息中显示 的号码并保存到 SIM 卡或手机中, 或拨打该号码。
- 提取 URL 提取信息中所显示的 URL 以 连接网站。
- 呼叫前编辑在呼叫发件人之前编辑选定信息。
- 删除全部删除收件箱 里的所有信息。

<span id="page-23-0"></span>已发送

发送信息时,信息将保存在**已发送**中。

当处于已发送信息列表中时,点击查看可以阅读所选信息,然后点击<mark>转发以转发该信息或点击选</mark> 项访问下列选项:

- 删除删除所选信息。
- 编辑编辑所选信息。
- 移至 SIM 卡卡 将所选信息保存在 SIM 卡内 存。信息将被移动到 SIM 卡消息 文件夹。
- 提取号码提取发件人号码或信息中显示 的号码并保存到 SIM 卡或手机中,或拨打该号码。
- 提取 URL 提取信息中所显示的 URL 以连接网站。
- 呼叫前编辑在呼叫收件人之前编辑选定信息。
- 删除全部删除已发送箱 里的所有信息。

## <span id="page-23-1"></span>发件箱

当发送信息失败时,信息会保存在发件箱中。当 显示信息时,点击查看以阅读所选信息,然后点 击<mark>选项</mark>访问下列选项:

- 编辑编辑所选信息。
- 删除删除所选信息。

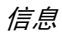

- 移至 SIM  $+$ SIM 卡 将所选信息移到 SIM 卡中。
- 提取号码 提取发件人号码或信息中显示 的号码并保存到 SIM 卡或手机中, 或拨打该号码。
- 提取 URL 提取信息中所显示的 URL 以连接网站。
- 呼叫前编辑 在呼叫收件人之前编辑选定信 息。
- 删除全部删除已发送箱里的所有信息。

### <span id="page-24-0"></span>草稿箱

创建短信 / 彩信后,如果您选择储存至草稿,短 信 / 彩信将保存在草稿箱中。点击查看以阅读, 然后点击选项访问下列选项:

删除删除所选信息。

- 编辑编辑所选信息。
- 呼叫前编辑 在呼叫收件人之前编辑选定信 息。

删除全部删除草稿箱中的所有信息。

### <span id="page-24-1"></span>SIM 卡信息

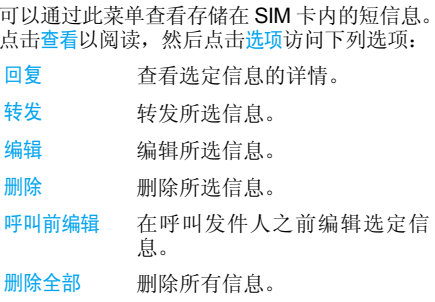

## <span id="page-24-2"></span>模板

列出所有保存为模板的短信 / 彩信,以便将来进 行编辑并发送。已预设 10 条短信和 5 条彩信。您可对它们进行编辑并修改。

<span id="page-25-0"></span>电子邮件

如果电子邮件服务未包括在您所申请的手 机服务中,您将需要申请以便发送和接收 电子邮件。在这种情况下,您的运营商将会向您提供所需的参数。

此菜单可让您一次过将电子邮件发送给一个或几个收件人,并可包括附件,例如 JPEG 图片。 收到邮件后,您的邮件可被转发并使用适当的软件显示附件。

#### 发送及接收

通过该菜单,可以往 Internet 上发送手机中编辑 好的邮件,并且从 Internet 上接收发送至您所设 定的邮箱中的邮件。

#### 写电子邮件

要编写电子邮件,选择电子邮件 <sup>&</sup>gt; 编辑电子邮件。 输入地址(收件人)、抄送、密送、主题和附件(最多3个文件)及电子邮件内容。当您写完 电子邮件时,点击<mark>完成</mark>,然后试看是。然后选择 发送、发送并保存 , 储存至草稿 或不保存而退出。

如果您在发送电子邮件前退出信息>编辑电子邮件菜单,或者在发送过程中取消发送,邮件的内容将在没有保存的情况下删除。

您每次只能附加一个文件(*JPEG*、 *MID*、 *JAR*、*TXT*、*MP3*)或一个声音。如果在编 写电子邮件时接听来电,该菜单将关闭,手机会在挂断后返回待机状态。

#### <span id="page-25-1"></span>收件箱

此菜单可让您连接到邮箱,并从服务器下载邮 件(发件人和标题栏)。然后您可以选择邮件标题,并点击选项进入下列菜单:

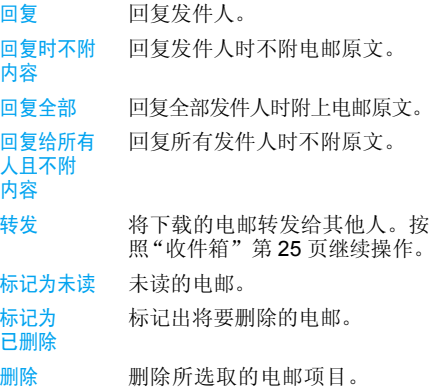

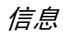

#### 未发送

此菜单让您列出未发送成功的电子邮件。从未发送箱中选择电子邮件并点击<mark>选项</mark>执行以下操 作:编辑并删除。

#### 已发送

此菜单让您列出已成功发送及在发送之前选择保存的电子邮件。

从已发送箱中选择电子邮件并点击选项执行以 下操作: 删除。如果您选择查看,之后的操作与 收件箱的操作类似。

#### 草稿箱

此菜单让您列出已创建和保存但未发送的电子 邮件,以及在您退出电子邮件编辑器时被自动保存的未保存或未发送的电邮。

在草稿箱中选择一封电子邮件并点击<mark>选项</mark>执行 以下操作: 编辑、删除。如果您选择查看,之后 的操作与收件箱的操作类似。

#### 电子邮件设置档

此菜单可让您激活或编辑其中一个可用的电子 邮件设置档。您的手机可能已经过预先配置。要 更改设置,选择列表中的电子邮件配置文件,并选择编辑以进入下列设定。

如果其中一个账户已经过预先设置,它可 能被锁定,在这种情况下,不能对它进行重命名。

## <span id="page-26-0"></span>小区广播

广播信息是向一组移动用户广播的公共信息。 信息通过编码频道进行广播。通常,一个广播频 道可以传输一种类型的信息。请联系您的网络运营商索取频道编号及其各自的广播信息。

#### 接收模式

此菜单允许您对广播信息的接收进行设定。设置为开时,您可以接收广播信息。设置为关时, 您无法接收广播信息。

#### 读取信息

开启接收模式之后,此菜单可让您读取广播信息。

### 语言

此菜单可让您设定可以接收的广播信息语言。

#### 频道设置

您可以选择、添加、编辑或删除频道。

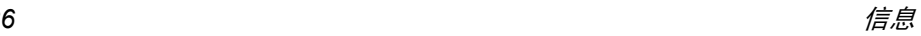

<span id="page-27-0"></span>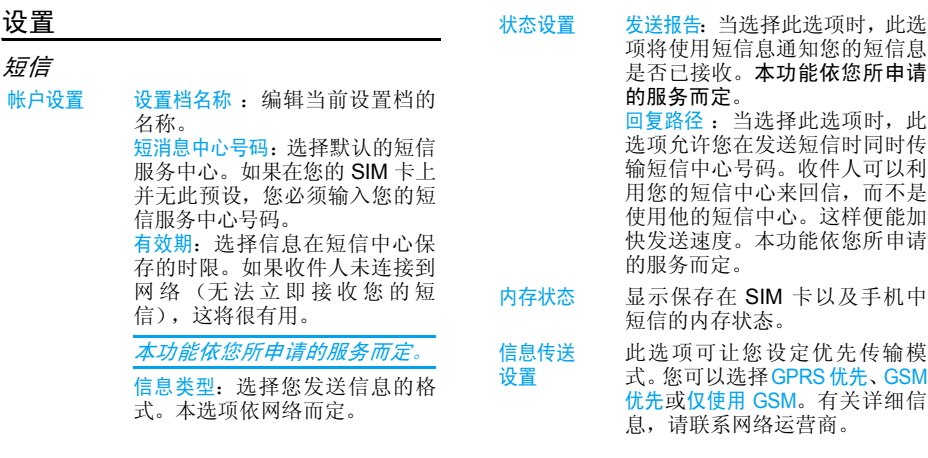

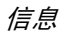

### 彩信

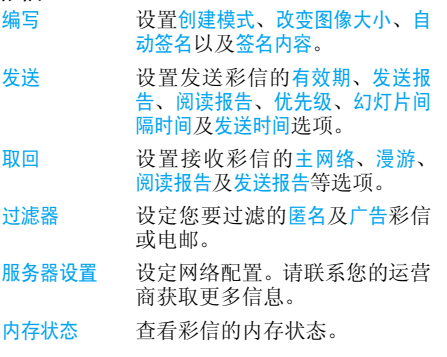

<span id="page-29-1"></span><span id="page-29-0"></span>9 · 我的文档

此菜单可让您将文件存储到<mark>手机或存储卡</mark>中不同 的文件夹内以进行管理。

您可选择文件夹并点击创建文件夹以创建子文件 夹或打开当前文件夹。

要创建子文件夹,选择一个您要在其中创建子 文件夹的文件夹。选择创建文件夹。您可以将文件保存到子文件夹内。

### <span id="page-29-2"></span>图片

您还可以通过彩信、WAP、USB 和蓝牙下载图片。从列表中选择图片。

点击查看以查看图片或点击选项以进行下列操 作:

- 选项描述
- 使用用 将选定图片用于其他应用: 至墙 纸、至彩信、至电子邮件或至蓝牙。
- 详情情 显示所选图片的详细信息。
- 浏览风格将浏览风格设置为列表风格或矩阵 式选单风格。
	- 重新对选定的照片命名。
	- 将选定图 片复制到当前文件夹或子文件夹。
	- 动 将选定图片从手机 / 存储卡移至 存储卡/手机。原位置的图片将被删除。
	- 删除选定的照 片。
- 删除全部删除全部图片。

重命名

复制

移动

删除

文件

- 分类按名称、类型、时间或大小对所有照片进行排序。
- 多选同时选择 多个图片。

要将文件移动 */* 复制至不同存储位置的子文件 *夹,您需要点击*返回*两次并打开想要复制 / 移动* 文件的目标子文件夹。

## 视频

<span id="page-30-1"></span><span id="page-30-0"></span>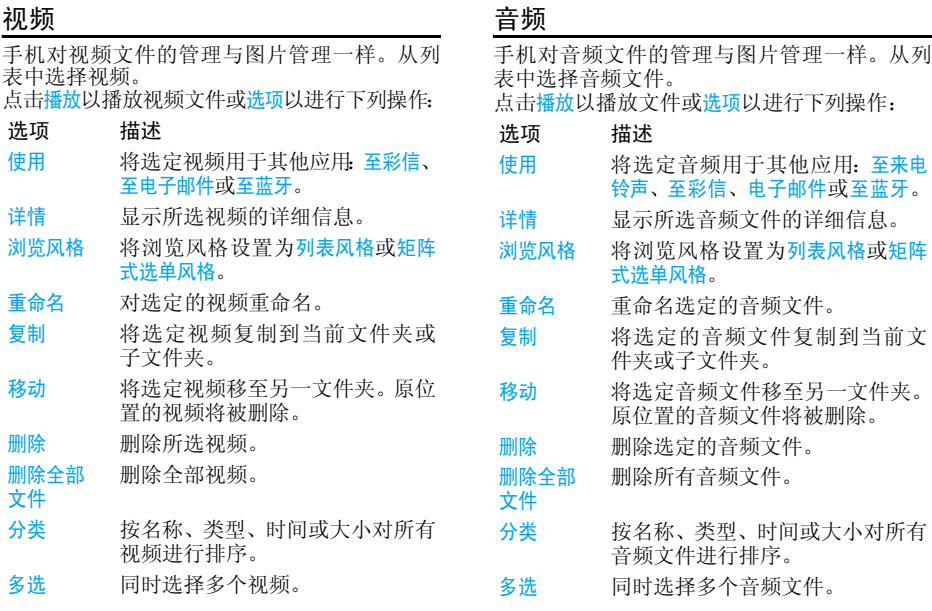

### <span id="page-31-0"></span>其他

您可将所有其他文件放到此文件夹中。从列表中选择文件。

点击打开以查看文件或选项以进行下列操作:

- 选项描述
- 新建新建子文件夹。

您也可以将文件放入子文件夹。选 择一个您要创建子文件夹的文件 夹。点击编辑并选择创建文件夹。您可以将文件保存到子文件夹内。

- 浏览风格将浏览风格设置为列表风格或矩阵 式选单风格。
- 重命名重命名选定的文件。
- 删除删除选定的文件。
- 分类 按名称、类型、时间或大小对所有 文件进行排序。

<span id="page-32-1"></span><span id="page-32-0"></span>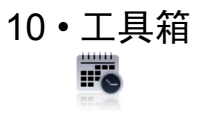

本菜单所包含的功能与选项可让您在移动时管理您的日程以及掌握一切信息。

#### <span id="page-32-2"></span>日程表

本菜单允许您查看日程表,并添加新事项。您可以点击查看工作来查看设定时间的任务列 表或点击选项访问下列选项:

#### 选项描述

- 新增事项 允许您选择任务类型(提醒、会议、 课程、约会、电话和纪念日)。点击 确定以设置时间、日期、备注、闹钟和频率。
- 跳至指定日期您可以快速查看指定日期。输入日期并点击确定。
- 农历在日程表显示农历。

### <span id="page-32-3"></span>闹钟

您的手机拥有一个含睡眠功能的内置闹钟。您 可以分别设置多达 5 个闹钟并选择是否重复闹醒。设定闹钟时,请按如下步骤进行操作:

- 1.选择闹钟。
- 2.输入日期并点击保存。
- 3. 选择频率:重复一次或自定义并选择所需的 日期。
- 4. 选择闹钟类型并点击确定。
- 5.. 设置睡眠模式: 关闭、 2、 5 或者 10 分钟。
- 6.当您完成设置闹铃时点击完成。

重复上述步骤设定其它闹钟。

*即使手机关机, 闹钟也会响铃, 如果将*情暑模式 设为静音,闹钟只有振动,当闹钟振动时,点击 停止*或*睡眠 *(若睡眠模式未设为*关闭*)。* 

## <span id="page-32-4"></span>提示

本菜单让您记下要保存的文本并在待机屏幕中显示。

### <span id="page-32-5"></span>计算器

您的手机拥有一个内置式计算器,您可以使用 屏幕键盘进行基本的计算。计算的精度为小数点后10位,可四舍五入至更大的小数点。

计算器的计算结果仅供参考。计算的精度为小 数点后 *10* 位。计算结果只取小数点后 *10* 位,并以此结果进行下一次运算。

## <span id="page-33-0"></span>录音机

此菜单让您进行录音并收听您录制的声音文件。如果列表中没有声音文件,点击<del>录音</del>开始录音。 您可选择暂停 / 继续或停止录音。声音文件将在 屏幕上显示。您可在保存文件之前编辑文件名 称。如果列表中已有声音文件,选择文件并选择播放以收听。您还可选择选项访问下列选项:

- 选项 描述 录音
- 制作新录音。
- 追加给录音追加声音。
- 更名重命名录音。
- 删除删除录音。
- 删除全部删除全部录音。
- 设置 设定储存录音的位置、文件格式和 音频质量。
- 使用将录音应用到其它选项。

## <span id="page-33-1"></span>秒表

当您进入秒表菜单,屏幕上将显示开始时间为 00:00:00:00。

点击开始以开始,并点击以及暂停 / 继续以暂停 / 继续秒表计时器。

## <span id="page-33-2"></span>货币换算

本菜单可让您使用所选择的汇率,对一笔金额进行货币换算。您可以将本地换算成国外。使用 屏幕数字键和触笔在<mark>汇率</mark>字段中输入汇率,并在 本地字段中输入金额。将自动进行换算。

## <span id="page-33-3"></span>防火墙

此菜单可以让您拒绝黑名单中所列之联系人的全部来电。您需要访问<mark>激活</mark>菜单来启用此功能。

#### 黑名单号码

本菜单显示了来电和短信被拒绝的联系人列表。选择添加以在黑名单中添加姓名和相应的 号码。

从列表中选择姓名并选择编辑以更改相关的信 息或删除信息。

**您可从电话簿列表***中直接将姓名添加至黑名单。*  选择联系人并点击确定。相关号码将添加至黑名单。

### <span id="page-34-0"></span>世界时间

本菜单允许您查看世界各地主要城市的时间。

#### 时钟状态

 您可以在待机屏幕中显示本地时间以及另一时区的时间。选择<del>开</del> / 关来激活 / 取消此选项。

### 本地设置

点击 国或 选择城市。本地日期和时间将在屏 幕上显示。然后您可选择选项访问下列选项:

设置日期与时间您可以设置日期和时间。

- 夏令时 在国外时区下,您可以将夏令时 制选项设为开或关。
- 城市列表显示城市列表。

### 国外设置

夏令时 在国外时区下,您可以将夏令时 制选项设为开或关。

城市列表显示城市列表。 打开电子书

闹钟、提示或设定的事件不受时区的影响!如 果您在时区 *A* 中将闹钟或事件设定在上午 *9:00* ,当您改成时区 *B* 时它还在上午 *9*:*00* 响起。

### 时钟转换

显示国外时区,反之亦然。

### <span id="page-34-1"></span>英汉字典 (若提供)

您可以使用此菜单查找特殊英语或汉语词语的 意义、语法或音标等。智能词语识别功能是特点 之一。输入汉语词语时将显示相应的英语翻译,输入英语单词时将显示相应的汉语翻译。

- 使用虚拟键盘和触笔在文本编辑屏幕上写1.入英语 / 汉语词语。
- 2. 点击确定以显示单词的意义、发音和语法信息。

### <span id="page-34-2"></span>电子书阅读器

本菜单允许您查看保存在手机或 micro SD 卡内 的文本文件。您必须将文件复制并保存至我的文 档 <sup>&</sup>gt; 其它 <sup>&</sup>gt; 电子书方可进入电子书菜单阅读该文 本。如果已存有文本文件,屏幕上会显示文本文件列表。点击选项以访问下列选项:

- 开启并阅读所选的文件。
- 清除书架 清除阅读电子书时系统生成的 文件。
- 查看设定设定文件格式。

书籍信息显示详细信息和选择文件的编码。

删除删除所选的文件。

删除全部文件删除电子书下的所有文件。

- 分类 选择按文件名,按类型,按时间, 按大小或无 (无排序或随机排 序)进行排序。
- 使用查看设定 激活查看设定。

帮助显示快捷键功能。

### <span id="page-35-0"></span>文档阅读器

本菜单允许您查看保存在手机或 micro SD 卡内 的文本文件(txt、pdf、doc、ppt、xls 和 html)。 您需要将文件复制并保存至我的文档 > 其他 , 方 可进入文档书阅读器菜单阅读该文本。如果已存 有文件,屏幕上会显示一个文本文件列表。点击选项以访问下列选项:

文档信息显示所选文件的详细信息。

删除文档删除所选的文件。

删除所有文档 删除电子书下的所有文件。

### 分类

 选择按文件名,按类型,按时间, 按大小或无 (无排序或随机排 序)排序文件。

选择存储器选择存储位置。

然后您可选择文件并点击打开以查看。要使内容 更易于阅读或查看,您可拖动文档并调整文本 以适合您手机屏幕的显示区域。您还可选择访问以下选项:

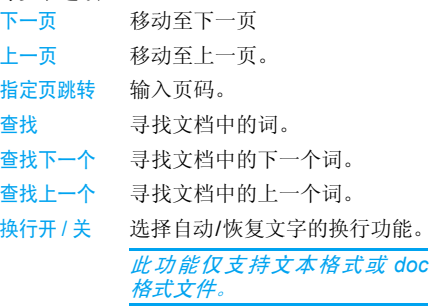

按 *+/-* 侧键以放大/缩小。

## <span id="page-36-0"></span>名片识别

- 此菜单可让您收集名片信息,将名片内容直接扫描至<mark>电话簿。参见以下步骤,了解如何执行操作</mark>:
- 1. 进入主菜单,并选择工具箱 <sup>&</sup>gt; 名片识别。
- 2. 按161以捕捉名片图像。
- 3. 将扫描信息并将识别结果显示在屏幕上。
- 4. 点击完成或编辑以编辑姓名、电话号码、家庭 号码、公司名称、邮箱地址、办公室号码、传真号码、生日、大头贴、铃声选择、来电群组。

## <span id="page-37-1"></span><span id="page-37-0"></span>11 • 电话簿

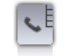

联系人存储于两个可用电话簿的其中之一: SIM 电话簿 (位于您的 SIM 卡中, 条目数依卡的容 量而定)或智能电话簿(位于您的手机中,您 可以保存多达 1000 个姓名)。添加新的联系人时,只会添加到所选的电话簿中。

### <span id="page-37-2"></span>查看电话簿

查看或创建新的 SIM卡 / 手机联系人:

- 1. 从主菜单上选择电话簿 <sup>&</sup>gt;查看电话簿。
- 2. 从联系人列表中选择联系人。您可点击并按您希望搜索字母的对应键。列表中以此字母开始的第一条记录将被选中。
- 3. 点击查看以查看联系人。点击选项 <sup>&</sup>gt; 添 加以创建新联系人。
- 4. 为 SIM 卡联系人输入下列详细字段。
	- 姓名
	- 手机
- 5.. 选择<del>保</del>存以保存条目。

注意:要创建联系人,您至少必须提供一个号码。

绝大多数的字段都是自由文本,因此您可以使 用手机的文本输入功能输入字母数字数据。 (有关文本输入的更多信息,请见 ["输入](#page-11-2) 法"第 11 [页](#page-11-2))。

#### 电话簿选项

删除

添

复

在电话簿中,您可以通过选择联系人来显示联系人详细信息,并通过点击<mark>选项</mark>来查看 / 编辑更 多详细信息:

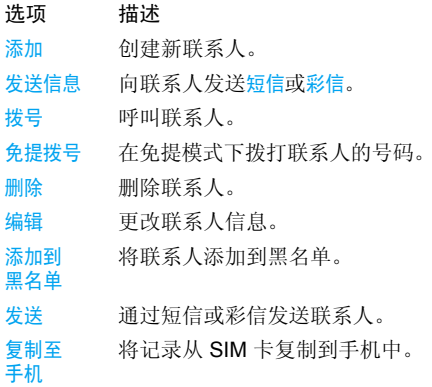

- 移至手机将记录移动到手机中。
- 多选 一次选择一个联系人或选择所有 联系人。

### <span id="page-38-0"></span>查看群组

查看群组功能可让您组织联系人,以便您可向群 组的所有成员发送信息。从电话簿菜单选择查看 群组并显示群组列表。

#### 查看

选择群组并点击<mark>确定</mark>以显示群组成员。

#### 编辑

选择群组并点击<mark>确定</mark>以显示群组详情。然后点击 确定以编辑信息。

### <span id="page-38-1"></span>特 殊号码

此菜单允许您保留多个有用的号码,例如自己的号码、服务号码、语音信箱和紧急号码。

- 选项描述
- 本机号码码 选择编辑或删除您自己的电话 号码。
- 服务电话本服务由网络运营商提供。欲了 解相关功能的更多信息,请与网络运营商联系。

语音信箱箱 拨打语音信箱服务供应商的 号码。

紧急号码拨打紧急电话号码。

### <span id="page-38-2"></span>高级设定

手机

此菜单为您提供高级功能,您可以查看或编辑联系人。

选项 描述 选择联系人列表默认联系人列表 : 选择仅 SIM 卡、 仅手机或 SIM 卡 <sup>+</sup> 手机。 默认联系人位置 : 选择 SIM 卡或 手机。字段 您可以将联系人家庭电话号码、 公司名称、电子邮件地址、办公室电话、传真号和生日设置为<del>开</del>或 关。您也可以将图片、视频、铃声 及来电群组与联系人相关联。复制至 SIM 卡将所有记录复制到 SIM 卡。 复制至将所有记录复制到手机中。

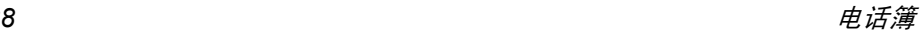

- 移至将所有记录移动到 SIM 卡。
- SIM 卡
- 移至手机将所有记录移至手机。
- 删除所有删除所有联系人。

<span id="page-40-1"></span><span id="page-40-0"></span>12 · 情景模式

## <span id="page-40-3"></span><span id="page-40-2"></span>情景模式

本菜单允许您设定当您收到来电或新信息时的 铃声、提示音类型、铃声音量、应答模式和背景 光等等,以便让您的手机适应不同的通话环境。在待机模式下,点击屏幕顶部的 图 以快速访 问菜单或转到主菜单并选择情景模式。选择一般 模式、会议模式、户外模式、室内模式、耳机模式或飞行模式以及静音。选择激活或修改来设置选 定模式,包括音量(铃声音量和按键音)、铃声选 择 (来电和信息提示音)、提示音类型 (响铃、仅 振动、响铃 <sup>+</sup> 振动或振动后响铃)、按键音 (开或 关)以及亮度 (1 级至 4 级)。

#### 飞行模式

此菜单允许您将菜单设置为正常模式或飞行模式。您也可以选择开机时询问以便在开机时向您 询问选择哪种模式。如果开启飞行模式, 网络功 能将被关闭,所有相关的网络操作将被禁止。

只有关闭菜单中的飞行模式才可退出此情景模式。

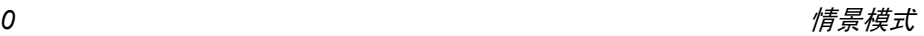

<span id="page-41-0"></span>13 • 蓝牙

### <span id="page-41-2"></span><span id="page-41-1"></span>蓝牙

您的手机支持蓝牙无线技术,能够连接至 10 米 范围内兼容蓝牙的设备。诸如墙壁和其它电子设备会对蓝牙连接产生障碍并造成干扰。 在您应用蓝牙之前,请联系其它设备的制造商 或查阅附带的说明文件,以确保它们能够支持蓝牙功能。

#### 蓝牙菜单

- 选项描述
- 激活蓝牙开启 / 关闭。
- 搜索设备搜索可用的设备。
- 我的设备选择连接您预先定义的设备。
- 设置 让您设置以下选项:可见度、本 机姓名。

#### 建立蓝牙连接

要进行蓝牙连接,首先请确保您在蓝牙激活蓝 牙选项中开启了蓝牙功能。然后选择我的设备并点击添加。

#### 与音频设备进行连接

点击添加。当出现设备列表时, 选择您想连接的 设备。<sup>一</sup>旦选择了设备并进行了连接,手机会提 示您输入识别密码以便和设备配对。此识别密 码由该蓝牙设备的制造商提供,要了解更多信 息,请参阅该设备的文档。识别密码功能可确保 只允许认可的连接设备与您的设备或选定的设备进行连接。

如果您暂时不使用蓝牙功能,您应该将其关闭,以节省电池电量。

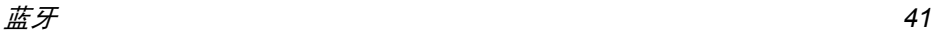

## <span id="page-42-0"></span>14 • 通话

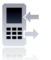

<span id="page-42-1"></span>本部分所描述的菜单用于设置您手机的通讯方式以及管理其相关费用。

### <span id="page-42-2"></span>通话记录

此菜单为您提供未接电话、已接电话和拒接电 话列表。此通话包括未接电话、已接电话、已拨电 话和拒接电话,这些通话将按照时间顺序显示出 来,最近的通话首先显示。如果对方已被存储在 联系人列表中,屏幕就会显示与其对应的姓名。从列表中选择联系人并点击确定以查看通话的 详细信息。选择<mark>选项</mark>以访问<mark>删除、保存至电话簿、</mark> 拨号、 IP 拨号或发送短信选项。

### <span id="page-42-3"></span>通话选项

您可以使用此菜单设置与通话有关的所有选项:来电转移、来电等待等。

#### 耳机接听

仅当您插入耳机时,才提供此功能。

#### 任意键接听

当此功能开时,您可按任意键接听来电,但除外。

#### 通话时间提示

本菜单允许您设定手机是否会在一定的通话时间之后发出蜂鸣声。您可以选择<mark>关</mark>(不会发出蜂 鸣声),一声 (选择介于 1 至 3000 秒之间的数 值,表示在该时间之后电话会发出蜂鸣声)或周期(选择介于30至60秒之间的数值,表示在 期该定期时间之后电话会发出蜂鸣声。在通话期间,手机会在每次定期时间之后发出蜂鸣声)。

#### 呼叫服务

可用选项包括:

通话时间

显示通话时长:上次通话时间、已拨电话总计、已接电话总计以及重置全部时间。

#### 通话计费

显示通话费用:上次通话费用、所有通话费用、通话费用归零、费用限制以及每单位价格。

<span id="page-42-4"></span>此功能要视网络 */* 所申请的服务而定。

#### 呼叫等待

选择开启或关闭,或检查状态。

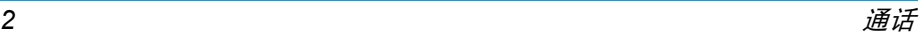

#### 本机号码

选择由网络设置或隐藏号码或发送号码以确定是 否要向对方显示或隐藏您的电话号码或身份。

<span id="page-43-0"></span>此功能要视网络 */* 所申请的服务而定。

#### 呼叫转移

将来电转移至您的语音信箱或其它号码 (无论该号码是否在您的电话簿中)。

- 所有语音通话转移所有来电。如果您选择了该 功能,在关闭该功能前,您将不会接到任何来电。
- 无法接通时时 当您的手机关机或不在服务区 内时转移。
- 无应答时当您无法 应答时转移。
- 遇忙时当您在通话时 转移。
- 所有数据通话转移所有数据通话。

取消所有取消所有通话转移选项。

选择<del>开启</del>并输入要转移的目标号码。选择状态检 查相应通话转移选项的状态。

 在转移通话到您的语音信箱之前,您必须输入您的语音信箱号码。

本功能依您所申请的服务而定。

#### 呼叫限制

此功能可让您将手机的使用限制于特定的通 话。本选项可适用于拨出电话 (所有通话、国 际电话或除本地以外的国际电话)和 / 或来电 (所有 通话或漫游时)。两种情况下,全部取消选项将立 即适用于所有通话。

更改限制密码允许您更改通话限制密码。状态允 许您检查是否限制特定类型的通话。

本功能需要网络支持,并需要一个由服务商提供的特定呼叫限制密码。

#### 自动重拨

当此功能设置为<del>开</del>时,如果您拨打的号码无 人接听,电话将以一定的间隔时间自动重拨此号码。

#### 固定拨号

本菜单用于限制您的拨出通话。您需要输入PIN2 码,该代码由网络运营商提供 / 支持。

- 模式式 有两种模式: 开 (您只能拨打固定拨 号列表中的号码)和关(您可以拨打 任何号码)。
- 固定拨号列表显示固定拨号列表。点击<mark>添加</mark>以输入 姓名和电话号码,然后点击确定,输 入 PIN2 代码并再次点击确定。

并不是所有的 *SIM* 卡都支持 *PIN2* 码。如果您**的 SIM 卡没有 PIN2 码, 本选项将不可用。** 

#### **IP 号码**

本菜单允许您保存 3 组 IP 号码,让您在拨打 IP 电话之前不必输入 IP 号码。点击开启以激活或编辑以编辑 IP 号码。

在进行 IP 通话之前, 您的网络运营商必须支持 IP 号码。当您更换一张新的 SIM 卡时,您所保 存的 *IP* 号码将被清除。手机不会验证您所输入的 *IP* 号码。因此,请确保 *IP* 号码正确。

## <span id="page-44-0"></span>清除历史记录

此菜单可让您清除通话记录: 删除所有 / 未接电 话 / 已接电话 / 已拨电话 / 拒接电话。点击确定 > 是 以确定删除,点击否以取消删除。

<span id="page-45-0"></span>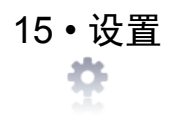

<span id="page-45-1"></span>本菜单可让您更改现有设定的相关选项 (如声 效设定、日期与时间、保安功能等)。 设置菜单中有 5 个标签:触屏校准、<sup>一</sup>般模式、显示、声音、互联。

您可以使用触笔直接点击标签。

### <span id="page-45-2"></span>触屏校准

您必须执行屏幕校准以获得更高的触摸屏和触 笔的准确度。使用触笔点击符号中心直至屏幕出现 "完成"信息。

### <span id="page-45-3"></span>本机设置

语言

您可以使用此菜单配置一般设置:

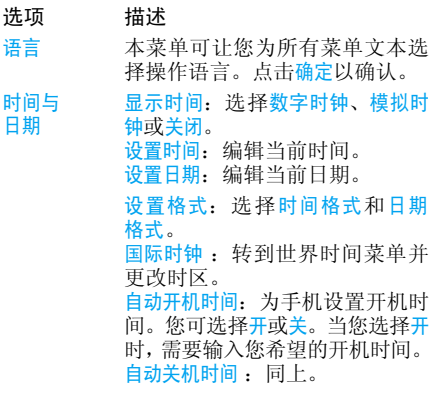

安全设置

置 SIM 卡锁:您可将 PIN 码保护设 置为开或关。设置为开时,您需要 在开机时输入 PIN 码。

> **默认的 PIN 码由网络服务提供商**  提供。请联系您的服务运营商获取 *PIN* 信息。

话机锁:您可为手机设置密码。默 认设置为关。一旦您设定了话机 锁,您必须在每次开机时输入密码。

禁止拨号: 您可更改 PIN 和 PIN 2 码,以及更改呼叫限制密码。取决于您的 SIM 卡,手机的某些功 能或选项可能需要您输入运营商所提供的 PIN2 码。

更改密码 : 您可更改 PIN 码、 PIN 2 码和话机锁密码。

捷径 显示快捷功能列表。您可在列表 中设置 4 个捷 径。通过将某个功 能与数字或导航键关联起来以设 置新的快捷键。您还可更改或删除现有的快捷键。

#### 默认存储储 选择默认的存储位置: 手机内存或 存储卡。

- 内存状态态 您可以检查电话簿、信息和我的文 <mark>档的内存状态。如果插入存储</mark> 卡,您还可检查它的内存状态。
- 恢复出厂设置<sup>复山,</sup> 将手机设置恢复为默认值。<br>置

### <span id="page-46-0"></span>个性化显示设置

墙纸

主题

时间

显示本机号码

您可以使用此菜单配置菜单的屏幕显示状态。

- 选项 描述 纸 您可设置主屏幕的墙纸。从<del>默认</del> 墙纸或自定义中选择墙纸。要将您自己的图片设置为墙纸并 能全屏显示,确保您图片的分辨率为 *240x400*。为手机选择主题。背光亮度从 1 至 4 级中选择一个级别。
- 背光持续从 1 分钟、 30 秒、 15 秒或 5 秒中 选择背光持续时间。
	- 选择是否向对方显示或隐藏您的号码。

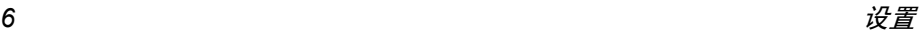

问候语选择将问候语设定为开或关,并 编辑问候语信息。

日光节约 您可将主屏幕的光感器设定为开 或关。

#### <span id="page-47-0"></span>声音设置

您可以使用此菜单对手机的声效进行设置:

提示音类型您可以选择不同的响铃类型: 仅 响铃、仅振动、振动 <sup>+</sup> 响铃或先振 动后响铃。 如果已启动振动,您可在待机模式下点击屏幕顶部的图以快速 访问此功能。铃声选择 为来电和信息提示音选择铃声。 铃声音量 调节铃声的音量。 按键音 将按键音设置为开或关。 快门声 从 3 种快门声中选择。您还可选 择关闭。

电量过低 将电池电量低时的提示设定为启 用或取消。

### <span id="page-47-1"></span>互联

此菜单包含诸如通话选项、信息设置、网络设置、 浏览器、数据账号、互联网设置、Java 设置等连接 设置。有关通话设置、信息设置、浏览器、数据账号、游戏设置和 Java 设置的详细描述,请参阅上 <sup>一</sup>章。有关网络设置,请参阅以下描述。

#### 网络设置

优先网络

您可以使用此功能更改网络设置:

- 选项 描述 网络选择 在重新搜寻、选择网络和搜索模式 之间选择。GPRS 连接您可以定义手机连接至 GPRS 服 务的方式。 <sup>ï</sup>需要时连接:只有当需要时,您的手机才会连接 GPRS 服 务。该选项可让您减少电量消 耗,但将增加连接延迟时间。1 永久连接:您的手机会自动连
	- 接 GPRS 服务 (如提供该服 务)。该选项能够让您更快地使用 GPRS 功能, 但会增加 耗电量。
	- 选择优先的网络。

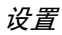

图标和符号

<span id="page-48-0"></span>在待机模式下主屏幕上可以同时显示多个符 号。当您按下一些状态图标时,屏幕上将显示相应的菜单。

如果没有显示网络符号,则网络当前不可用。 您可能处在接收效果不良的地方;请移到其它位置。

X 静音 - 来电时手机不发出响铃。

- n 振动 - 当启动振动模式时,点击图标以快速访问提示音类型菜单。
- O 短信 - 您已收到一条新信息。
- $\Box$ 电池 - 指示条显示电池电量水平 (4 条 = 满, 1 条 <sup>=</sup> 电量不足)。
- $\bullet$ 呼叫转移 - 指示呼叫转移功能已开启。
- $\bullet$ 蓝牙 - 此功能已开启。
- 質 闹钟已开启。
- 漫游 在手机注册到非本网的网络时显A 示 (特别是在国外时)。B. 未接电话 - 您有一个未接来电。 $\overline{\Omega}$ 耳机 - 耳机已插入手机中。  $\triangle$ 主网域 - 由您的网络运营商指定的区 域。需要申请服务,请联系您的服务提供商获取详情。Yan GSM 网络:手机连接至 GSM 网络。接收效果: 指示条越多, 接收效果越好。 点击此图标在飞行模式与正常模式间切换。魯 情景模式 - 您可直接访问情景模式菜单。⊕ 捷径 - 您可直接访问快捷键菜单。 ◙ 彩信 - 您已收到一条新的多媒体信息。
	- $\bullet$ Wap 信息 - 您在 WAP 推送信息收件箱 中收到一则消息。

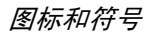

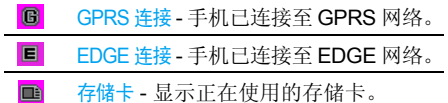

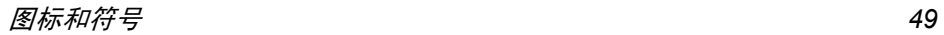

注意事 项

### <span id="page-50-0"></span>无线 电波

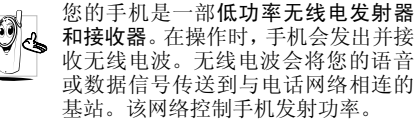

- ï 您的手机以 GSM 频率 (900/1800/1900 MHz) 传输 / 接收无 线电波。
- GSM 网络控制传输功率 (0.01至2瓦)。
- ï 您的手机符合所有相关安全标准。
- 您手机上的 CE 标志显示符合欧洲电磁兼容 性(参考 89/336/EEC) 和低电压规定(参 考 73/23/EEC)。
- 您手机上的 CCC 标志显示符合中国强制性 产品认证 (CCC)的规定。

 您应该对自己的手机负责。为避免对您本人、他 人或对手机本身造成伤害,请仔细阅读并遵守 下列全部安全指示,并告知向您借用手机的任何人士。

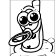

请将您的手机存放在一个安全且儿童无法触及的地方。

不要写下您的 PIN 码。请记住此密码。 如果您在较长时间内不使用手机,应关机和拆下电池。

此外,预防未经授权使用手机的行为:

请在购买本手机后更改您的 PIN 码,并启动通 话限制选项。

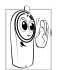

 手机的设计会遵守所有适用的法律和 规章。然而手机可能会干扰其它电子设备。因此,在家里或外出使用手机时,

您必须遵循当地的建议和规章。您尤其 需要严格遵守汽车和飞机使用手机的规章。 公众对于使用手机可能造成健康危害的关注已有很长时间。目前在无线电波技术(包括 GSM 技术)方面的研究已通过审核,安全标准已经制定,以确保公众不会受到无线电波的辐射危害。

 您的手机符合所有适用的安全标准,并且符合无线电设备和电讯终端设备规定 1999/5/EC。

## 在下列情况下要保持关机

防护不足或高敏感度的电子仪器可能会受到无 线电波的干扰。此干扰情况有可能导致意外的发生。

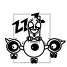

A  $\bigoplus$  在登机和/或将手机装入您的行李中时。 在飞机上使用手机会危及飞机的操作,干扰手机网络,甚至可能触犯法律。 在医院、诊所、其它保健中心及任何您附近可能会有**医疗设施的**场所。

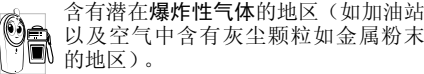

运输可燃性产品的车辆 (即使车子已停泊)或 由液化石油气 (LPG)驱动的车辆内,请先检 查此车是否符合现行的安全规定。

 在您被要求关闭无线电发射设备的地区,例如采石场或其它正在进行爆破作业的地区。

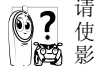

请咨询您的汽车制造商以确定您车内使用的电子仪器不会受到无线电波的 影响。

### 起搏器

如果您是起搏器用户:

- 15 开机时让手机与起搏器至少保持 15 厘米以 上的距离,以免有潜在的干扰。
- 请不要将手机放在胸袋中。
- ï 用离起搏器较远的那一侧耳朵来接听电话,以尽量减少潜在干扰。
- <sup>ï</sup>如果您预感到已产生干扰,请关闭手机。

### 助听器

如果您是助听器用户,请向医生和助听器厂商咨询,了解您使用的设备是否对手机干扰敏感。

### 性能提升

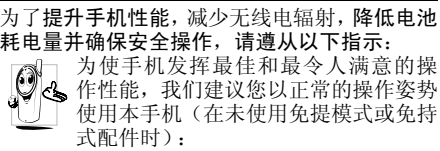

- ï 请不要将手机放在极高或极低的温度环境中。
- 小心使用手机。任何误用将会导致客户服务 条例声明无效。
- ï 请不要将手机浸在任何液体中:如果您的手 机弄湿了,请关机并取出电池,并在过了 24 小时、手机干了之后再开始使用。
- 要清洁手机,请用软布擦拭。
- ï 拨打及接收电话所耗用的电池能量是相同 的。然而,在待机模式下的手机若持续存放 在同一地点则消耗能量较低。在待机而被移 动的情况下,手机会耗用传输更新信息到网 络所需的能量。降低背景光时间的设定,以 及避免在各菜单间做不必要的移动也有助 于节省电池能量以提供更长的通话和待机时间。

## 电池上显示的信息

您的手机由可充电电池提供能源。

- 仅可使用指定充电器。
- <sup>ï</sup>不要烧毁电池。
- <sup>ï</sup>不要使电池变形或拆开电池。
- ï 请不要让金属物体(例如口袋中的钥匙)造成电池接触器的短路现象。
- ï 避免将手机暴露在过热(>60°C或140°F),过湿或腐蚀性极强的环境中。

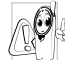

 您应该仅使用飞利浦原装电池与配件, 因为使用任何其它配件将可能损坏您 的手机,并可能导致您所有的飞利浦手 机担保无效。使用不正确型号的电池也可能将导致爆炸。

 请确保损坏部分立即由专业技术人员进行更换,并使用飞利浦原厂配件。

## 您的手机与您的汽车

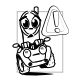

据研究证实,开车时用手机进行通话会 分散注意力,这会非常危险。请遵循以下指示:

- ï 在开车时应全神贯注。在使用手机前请先将车子开到路边停好。
- <sup>ï</sup>请遵守开车及使用GSM手机所在地的法令。
- 如果您想要在车内使用手机,请安装专为此 用途设计的免提车用组合,不过您仍须确保自己能全神贯注地开车。
- 请确保您的手机和车用组合不会阻碍车内 的任何安全气囊或其它安全仪器的操作。
- ï 某些国家的公共道路禁止使用闹铃系统来 操作车灯或用车笛来提示来电。请遵循当地法令。

## EN 60950 标准

在炎热的天气或经太阳长时间暴晒 (例如:在 窗子或挡风玻璃背面)的情况下,手机外壳的温 度可能会升高,特别是有金属涂层的外壳。在此 情况下,拿起手机时要特别小心,同时也应避免 在环境温度超过 40°C 以下的情况下使用手机。 至于手机,插座应当安装在靠近手机并易取的地方。

#### 环保责任

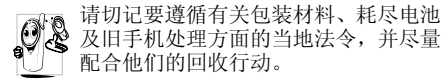

飞利浦的电池及包装材料已标注标准符号以促进废弃物的回收及正确处理。

#### 包装材料:

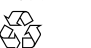

 流动中的循环代表已标示此符号的包装材料可回收。

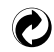

绿点符号表明已找到有关国际包装恢复和回收系统 (例如: 法国 的EcoEmballage)的非常经济的 做法。

### 符合 FCC 声明

- 该设备已通过检测,达到 B 级数字设备的条件, 符合 FCC 规则中, 篇 15 节的规定。这些 条款用于提供居住安装内对有害电子干扰的合 理保护。该设备产生、使用并放射电磁波能量, 如果没有根据说明书安装和使用,可能会对无 线通讯产生有害干扰。然而,并不保证准确安装时不会产生干扰。 如果设备对电台或电视接收产生有害干扰 (这 可通过打开并关闭设备来确定),用户可通过以下一个或多个方法来消除干扰:- 重新定向或定位接收天线。
- 在设备和接收器之间增置隔离物。
- 连接设备到另一个电路插座,该电路与接收器连接的电路非同一电路。

 没有责任方明确认可的任何更改或修改会导致用户操作设备的凭证失效。

塑料材料可以循环使用 (还作为塑料种类标识)。

## 故障排除

#### <span id="page-54-0"></span>手机无法开机

取出电池并重新安装。然后为电池充电,直到电 池指示图标停止闪烁为止。最后,拔出充电器并尝试开机。

#### 开机时,屏幕上显示已锁信息

有人试图使用您的手机,但是不知道您的PIN码和解锁码 (PUK)。请与服务提供商联系。

#### 屏幕上显示 *IMSI* 出错

此问题与您所申请的服务有关。请与您的运营商联系。

#### 手机不能返回待机屏幕

长按关机键,检查SIM卡与电池是否正确安装, 然后开机再试。

#### 不显示符号

网络连接断开。可能您正处于一个信号死角(在 隧道中或在高层建筑物之间),或是超出网络覆 盖范围。请换一个地方再试或重新连接网络(特 别是在国外时)。如果您的手机拥有外置天线, 查看天线是否位于适当位置或联系您的网络运营商,向其寻求帮助或获取相关信息。

按键后,屏幕无反应 (或反应慢)

屏幕在极低的温度下反应会变慢。这是正常现 象,并不影响手机的操作。请到一个较温暖的地方再试。

有关其它注意事项,请向您的手机供应商咨询。

#### 您的电池似乎过热

您可能未使用规定的手机充电器。记住要始终使用手机包装中的飞利浦原厂配件。

#### 手机不能显示来电者的电话号码

此功能要视网络和所申请的服务而定。如果网络不发送来电者的号码,手机将显示<mark>来电 1 或匿名</mark> 通话。有关详细信息,请与您的运营商联系。

#### 无法发送文字短信

有些网络不允许与其它网络交换短信。请确保 您已输入短信中心号码,或联系您的运营商以获取有关详细信息。

#### *无法接收和 / 或储存图片*

如果图片太大、图片名太长或文件格式不正确,您的手机可能无法接收。

#### 您不确定手机是否正常接收来电

查看您的呼叫转移选项。

#### 在充电时,电池图标不显示指示条而且边缘闪烁

环境温度只有在不低于 0°C (32°F) 或超过 50°C (113°F) 时才能为电池充电。有关其它注意事项,请向您的手机供应商咨询。

#### 屏幕上显示 *SIM* 出错

请检查 SIM 卡是否正 确插入。如果问题仍然存 在,您的 SIM 卡可能已损坏。请与您的网络运营商联系。

试图使用菜单中的功能时,手机显示禁止使用有些功能要视网络而定。因此,这些功能只能在 系统或您所申请的服务可支持时方可使用。有关详细信息,请与您的运营商联系。

#### *屏幕显示 "请插入 SIM 卡"*

请检查 SIM 卡的插入位置是否正确。如果问题仍然存在,您的 SIM 卡可能已损坏。请与您的 运营商联系。

#### 手机的省电能力似乎比本用户手册所指定的来得低

手机的省电能力与您所做的设定,(例如:铃声 音量、背景光时间)以及您所使用的功能息息 相关。请尽量关闭您所不要使用的功能以提高手机的省电能力。

#### 手机在车内无法正常操作

车内包含一些会吸收电磁波的金属零件,可能 影响手机的性能表现。您可以购买一个车用组 合,它附有一个外用天线,可在免提听筒的情况下进行通话。

您应该先向您当地的有关部门了解开车时是否可以使用手机。

#### 手机无法充电

确保将充电器上的接头正确插入手机底座的插 孔中。如果手机的电池完全没电,则需要等待几 分钟 (通 常不超过 5 分 钟),充电图标才会在手机屏幕上显示。

飞利浦原厂配 件

<span id="page-56-0"></span>手机包中提供标准电池、耳机、 USB 数据线和 充电器等标准附件。我们还可能向您提供额外 的配件或以选购方式提供其它配件。我们还可 能会向您提供或出售额外的配件。因此,手机包装中的内容可能有所不同。

说到性能表现……飞利浦原厂配件的设计可让 您的飞利浦手机发挥最大性能。下列部分配件可能不在中国大陆地区销售。

为了最大程度地发挥飞利浦手机的性能并且不 至于使保修单无效,请购买专为您手机的使用 而设计的飞利浦原厂配件。飞利浦对由于使用未授权配件而造成的任何损害不承担责任。

### 充电器

使用插座给电池充电。小巧的设计便于放在公文包或手袋中携带。

### 耳机

内嵌应答按钮使您可以方便地接听来电。通过按下按钮来接听来电,或长按以拒绝来电。

### 数据连接工具

简便地与飞利浦手机进行数据连接: 使用 USB 线缆使手机和电脑之间实现高 速连接。所提供 的软件可以让您下载图片和铃声,并可以让您的联系人和日程表实现同 步。。

当您的手机通过 *USB* 数据线与电脑连接时,数 据线还可以作为充电器为您的手机充电 (*X800 USB* 数据线充电与大多数电脑兼容)。

#### USB

网络摄像头

COM 端口

本功能允许您通过 USB 线将手机与电脑连接。您可以执行以下操作:

大容量储存设备作为您的手机数据在电脑上的大 容量存储设备,并可恢复电脑中 保存的数据、上传和下载文件、存取内存和 micro SD 卡 (如有) 而且传输的大小是不限的,直到您的内存装满为止。

作为您电脑的网络摄像头。

作为您手机和电脑之间连接的调 制解调器。您可以使用所提供的 软件编辑您手机的联系人、图片和乐曲。

飞利浦原厂配件

当传输完成时,请确保您根据电脑的指示安全地移除您的设备。

#### 使用手机工具

通过"手机工具"软件来传输数据和文档,手 机工具可以帮助您更好地使用您的手机。您可 以使用该软件上传和下载文件,发送和接收短 信并编辑您的手机联系人。要开启该功能,您需要安装并打开"手机工具"。然后通过 USB 线 缆连接手机。在手机选择 COM 端口。在电脑屏 幕上的手机工具选择设置 <sup>&</sup>gt; 界面设置,再选择 X800 并按确认。

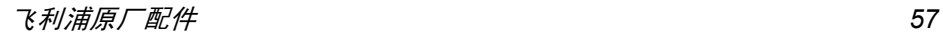

商 标声明

<span id="page-58-0"></span>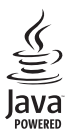

Java 是 Sun Microsystems, Inc. 的商标。

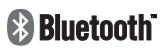

Bluetooth™ 是瑞典爱立<br>信公司所拥有的、并授权<br>给飞利浦公司所使用的 商标。

## 客户服务条例声明

<span id="page-59-0"></span>1. 当手机出现故障,客户凭购机的有效发票及三包凭证享受三包权利。

符合其中保修规定的可选择最近的飞利浦授权 维修中心享受保修服务。客户可通过服务热线咨询维修网点。

- 2. 凡本公司出售的手机主机享有自购买日起壹年的保修。充电器保修壹年,电池保修半年,耳机保修叁个月。
- 3. 属于下列情况之一,则不属于三包范围。属非保修手机,维修中心将作保外收费维修处理。
	- 手机无购机发票和三包凭证,亦不能提 供有效证据证明手机在三包有效期内,并超过出厂日期 15 个月;
	- <sup>ï</sup>购机发票或三包凭证上的内容与商品实 物标识不符或被涂改。包括手机调出的IMEI 号和机身背贴上的不符;
	- 手机背后的封条或标签被撕毁/涂改/损 坏 / 不可辨识。手机的保修标记被拆封 或丢失;
- 手机浸液 (如: 入水 / 手汗 / 使用环境 潮湿)、摔掉、非法拆装等原因造成的损坏;
- 未按产品使用说明书要求使用、维护、 保养或意外或运输所造成的损坏;因不可抗力如地震、水灾、战争等原因造成的损坏。
- 4. 其他限制: 本保证和三包凭证构成完整的协 议书。除上述明确表明的保证内容以及法律和不可排除的内容以外,飞利浦不提供其它任何保修。并且特此声明不保证任何适销性,也不对某一特定用途做默认保修。

飞利浦对任何有关该产品的购买及使用而引起的无论何种类型、原因的损失、或及何种形式与特点的索赔的全部赔偿额,只限于原始产品当时的购买金额。

然而,飞利浦将不负责任何因本产品的购买或使用而引发的惩罚性的、特别的、意外的、间接的或相应而生的损害(包括但不限于使用损失、时间损失、各种不便、商业损失、利润损失、商业机会损失、货物及服务的替换费用、投资损失、商誉信誉损害或数据丢失及第三方索赔)。在法律许可的最大限度内,不论飞利浦是否已被告知这种损失

的可能性,尽管任何有限补偿的基本目的也无法实现,但这些限制依然有效。 本条例和三包凭证将构成客户与飞利浦之间就该移动电话机商品所达成的完整的唯一的协议。它将取代之前各方的所有协议,包括口头或书面及来往与各方之间与此有限责任协议有关事项的通讯。任何速递商、零售商、代理人、销售商、雇员,其中包括飞利浦的雇员均不得对此有限责任协议做任何更改。您也不应将任何此类的修改作为依据。

5. 本公司设有售后服务热线回答客户产品使用 问题,国内维修网点咨询并接听客户投诉。热线服务时间星期一至五 8:30 - 17:30, 假期及其他时间有语音信箱自动留言。热线服务电话:4008 868 001

\* 飞利浦对以上内容保留最终解释权。

## 环保说明

#### 产品中有毒有害物质或元素的名称及含量

<span id="page-61-0"></span>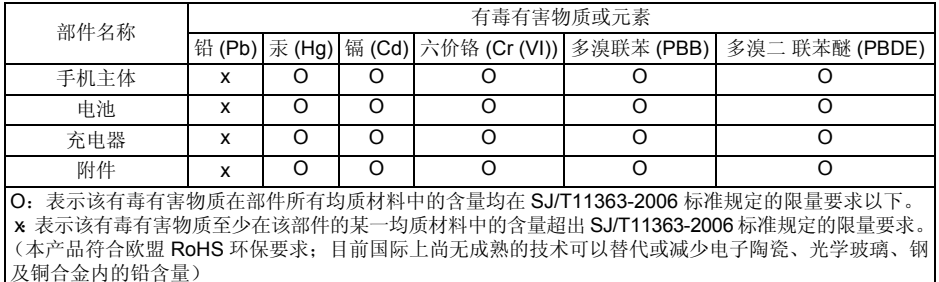

该环保使用期限指在正常使用条件下,手机(不含电池)及其附件产品中含有的有害物质或 元素不会发生外泄或突变,电子信息产品用户使用该电子信息产品不会对环境造成严重污染或对其人身、财产造成严重损害的期限。

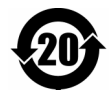